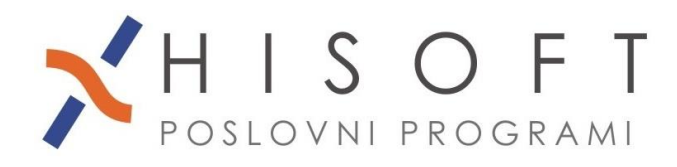

HISOFT IT d.o.o. Ozeljan 3a, 5261 Šempas Tel: 05/30 70 100 www.hisoft.si ld.št. za DDV: SI85709093 IBAN pri DH: SI56 6100 0001 0904 505

## **NAVODILA ZA OBRAČUN POGODBENEGA DELA**

**1.** Z ukazom *Delo->Glavni parametri* vpišite parametre za obračun pogodbenega dela in sicer tako kot je prikazano na sliki.

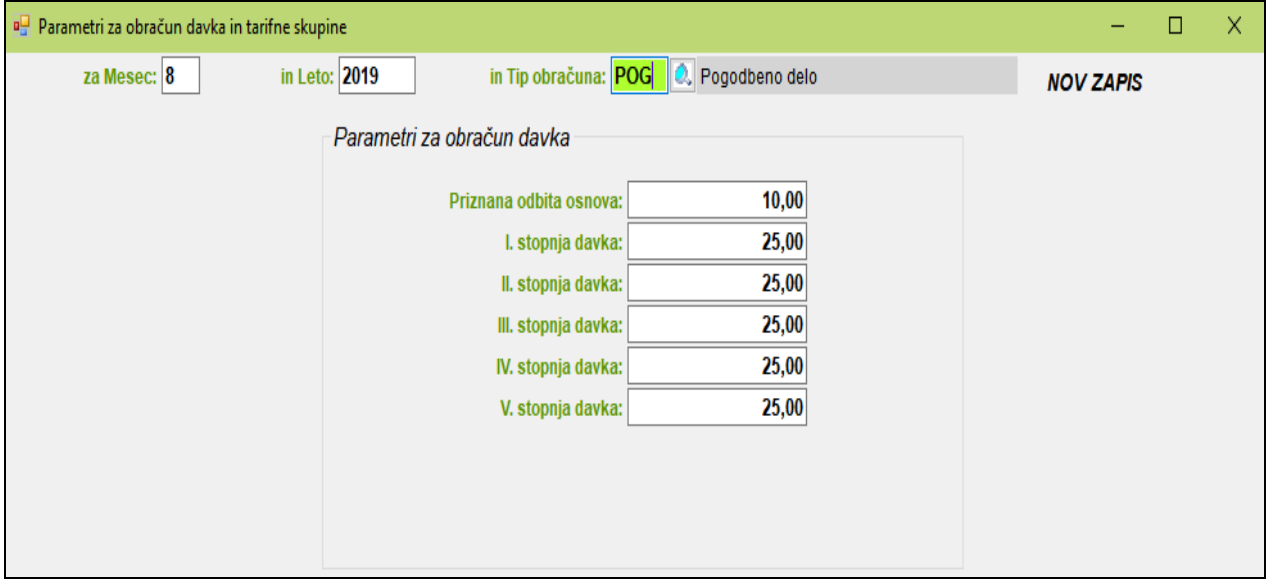

- **2.** Če še nimate razreda za obračun pogodbenega dela, potem razred pripravite z ukazom *Pomoč- >Priprava RAZREDOV za različne obračune->Pripravi raz. za POGODBENO DELO*. V razred so vključena naslednja določila:
	- določilo za vpis bruto zneska,

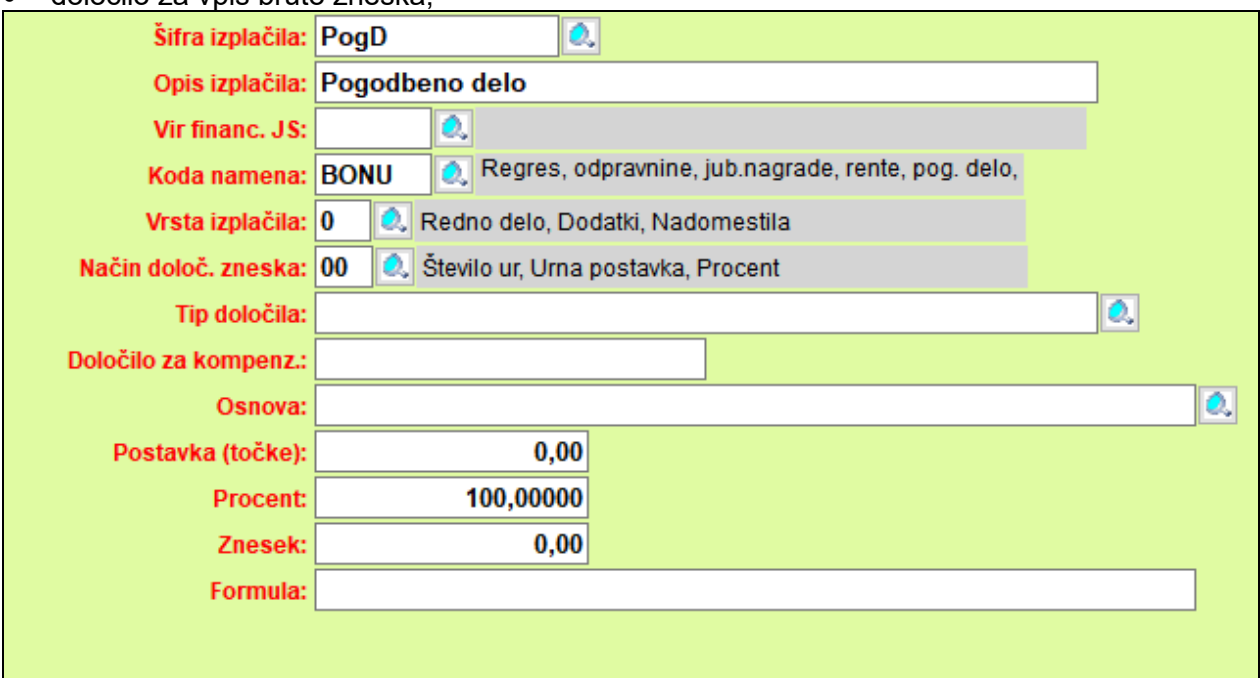

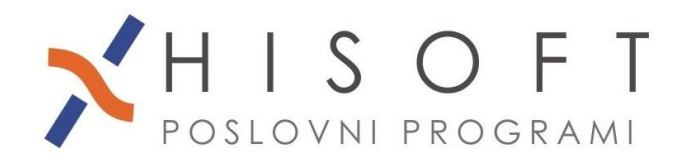

HISOFT IT d.o.o. Ozeljan 3a, 5261 Šempas Tel: 05/30 70 100 www.hisoft.si Id.št. za DDV: SI85709093 IBAN pri DH: SI56 6100 0001 0904 505

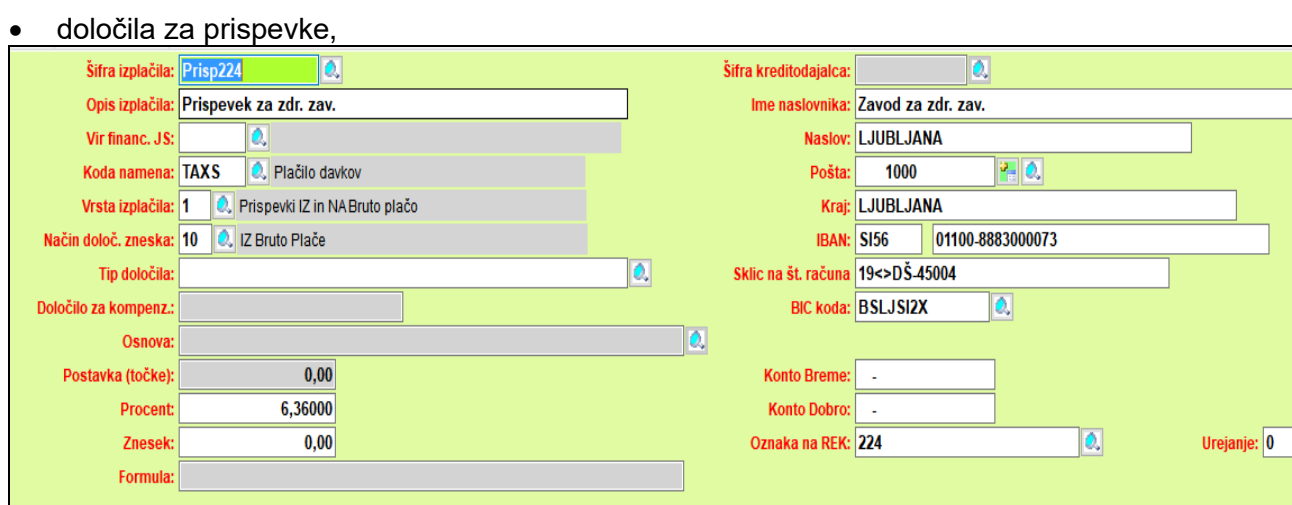

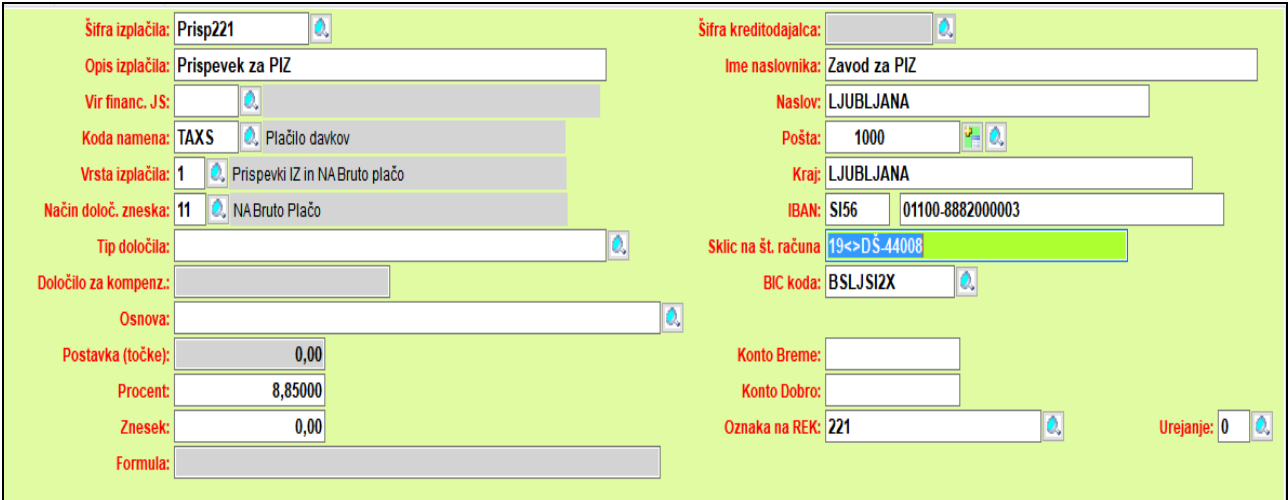

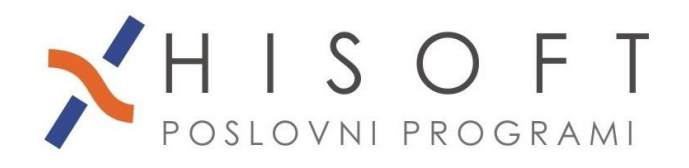

HISOFT IT d.o.o. Ozeljan 3a, 5261 Šempas Tel: 05/30 70 100 www.hisoft.si Id.št. za DDV: SI85709093 IBAN pri DH: SI56 6100 0001 0904 505

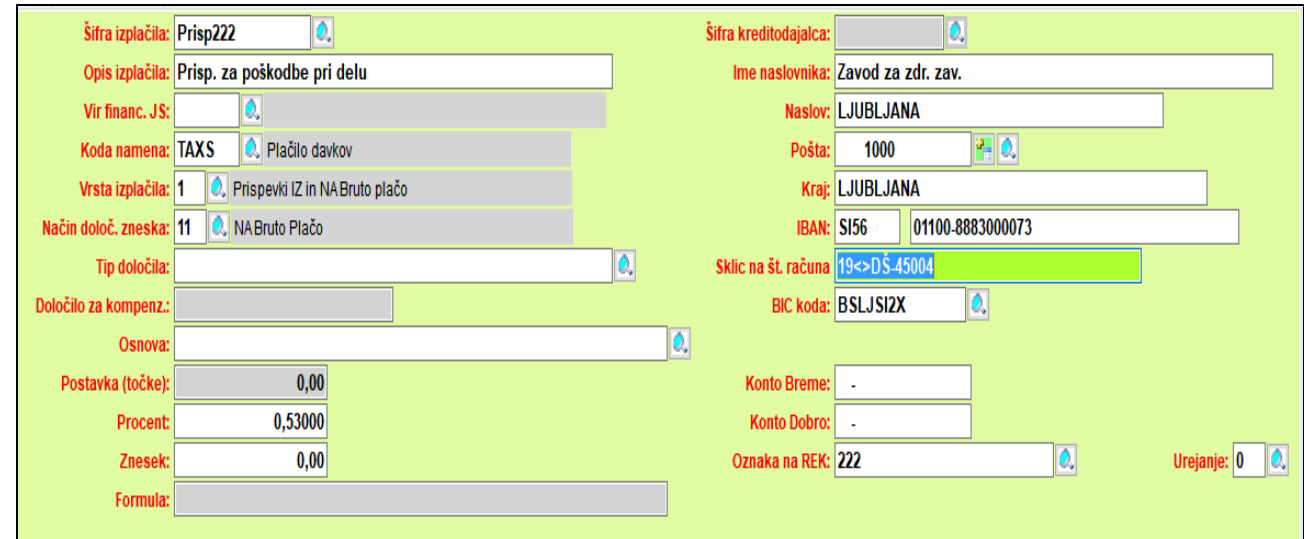

• in določilo za posebni davek

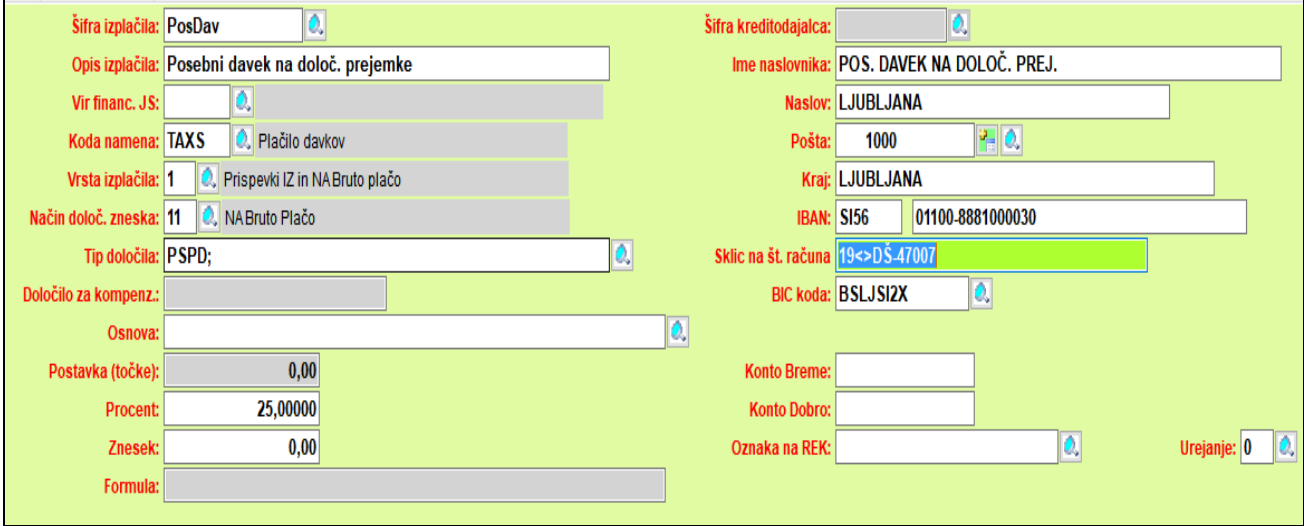

- **3.** Pred obračunom pogodbenega dela, pod *Delo->Koeficienti delavcev*, za ustrezno obdobje vpišite koeficiente za osebe, za katere boste naredili obračun. Koeficiente je potrebno vpisati samo pri prvem obračunu za izbrano osebo, pri naslednjih obračunih pa program samodejno prepiše koeficiente iz zadnjega zapisa v obdobje obračuna.
- **4.** Za obračun pogodbenega dela iz menuja izberite *Delo->OBRAČUN PREJEMKOV- >POGODBENO DELO*.
- **5.** Izpis obračunov dobite z ukazom *Izpisi->Posebni obračuni->Pogodbeno delo*.
- **6.** Za poročanje na E-Davke izpišete obrazec REK-O, ki se nahaja pod *Izpisi->za FURS, AJPES, PLAČILNI PROMET->Obrazec REK-O .*